# 如何在不修改 **ISaGRAF** 程式的情況下啟用 **WP-8xx7** 與 **VP-2xW7** 的第 **2** 到第 **5** 個 **Modbus RTU slave** 串口 **?**

By [chun@icpdas.com](mailto:chun@icpdas.com)

一般 WP-8147/8447/8847 與 WP-8137/8437/8837 與 VP-25W7/23W7 可以使用以下方法來 啟用 或 不啟用 第 1 個 Modbus RTU slave 串口於 COM2 或 COM3 的其中之一.

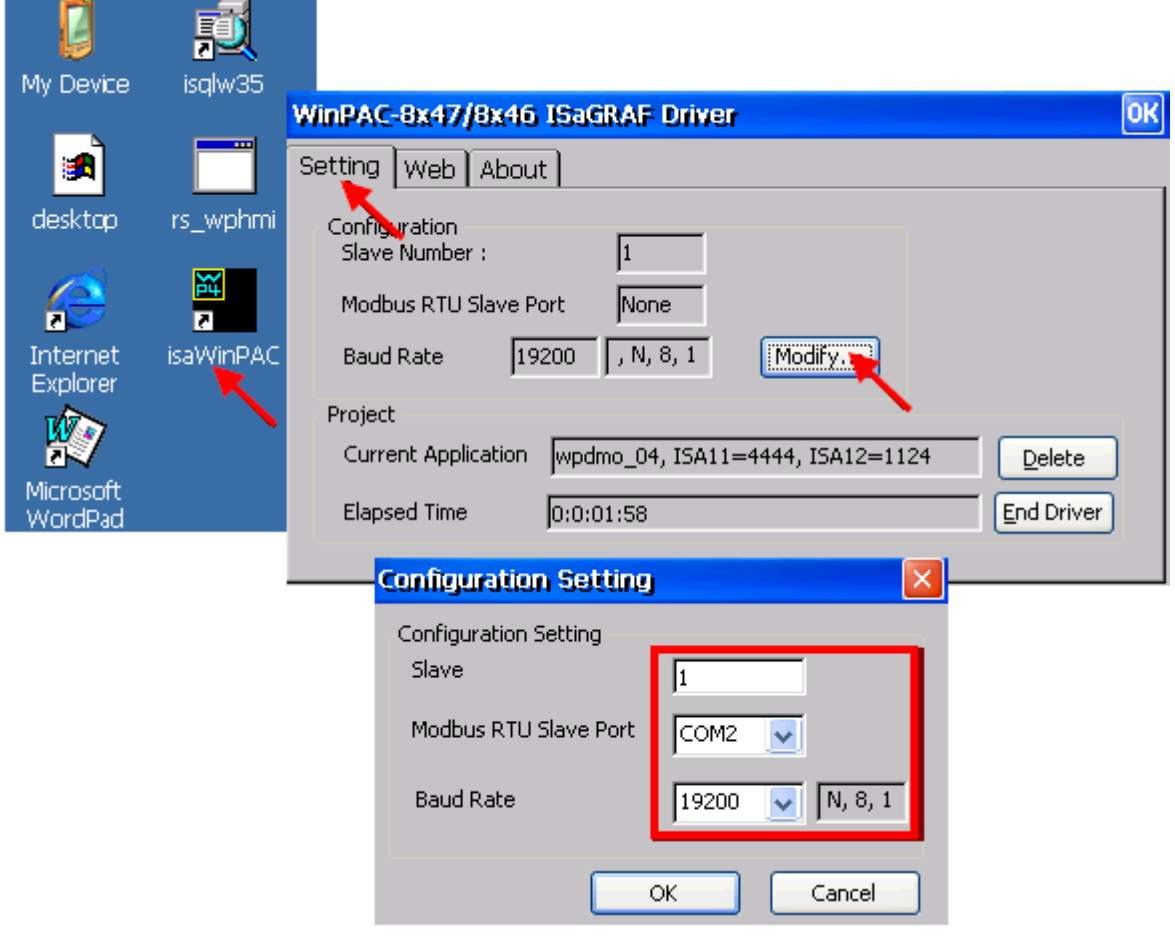

而要啟用第 2 ~ 5 個 Modbus RTU slave 串口於 COM1 ~ COM8 則有 2 個方法.

第 1 個方法是在 ISaGRAF 程式的 IO connection 內連上 "RTU\_slav".

第2個方法是 不必修改 ISaGRAF 程式, 而去編輯一個 \System\_Disk\ISaGRAF\rtu\_slav.txt 檔案 (請 參考下一頁的說明)

注意: 當第 1 個方法 與 第 2 個方法 同時使用時, 此時只有第 1 個方法會發生作用.

1. 在 IO connection 内連上 "RTU\_slav" 來啟用第 2~5 個 Modbus RTU slave 串口於 COM1 ~ COM8 .

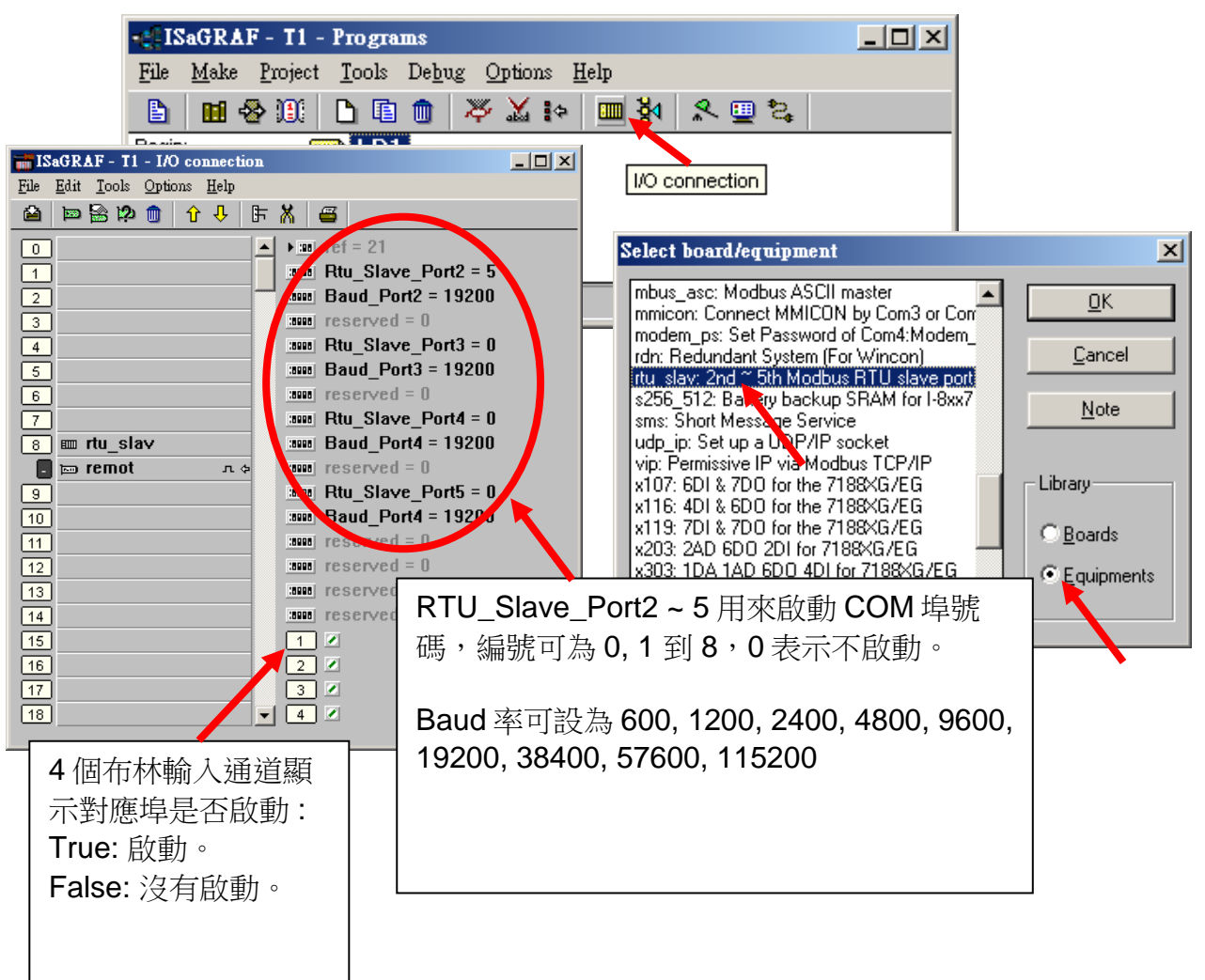

2. 編輯一個 \System\_Disk\ISaGRAF\rtu\_slav.txt 檔案來啟用第 2 ~ 5 個 Modbus RTU slave 串口於  $COM1 \sim COM8$ .

從 WP-8xx7 ISaGRAF driver 第 1.18 版起 與 VP-2xW7 driver 第 1.09 版起才有支持這個功能. <http://www.icpdas.com/products/PAC/i-8000/isagraf-link.htm>

rtu\_slav.txt 內最多可以編輯 4 列, 每一列代表是否要啟用一個 Modbus RTU slave. 每一列有 3 個數字, 中間使用 1 個 "," 來間隔, 不可插入任何其它字元, 比如空格也不行, 列的結尾 是 2 個看不見的換行字元<CR>與<LF>.

列的格式如下:

#### Port\_No,Baud\_rate,Delay\_time

Port No 可以是 0, 1 到 8 (0 表示不啟用) Baud rate 可設為 600, 1200, 2400, 4800, 9600, 19200, 38400, 57600, 115200 Delay\_time 可以是 0, 1 到 10000, 單位是 ms (0.001 秒)

比如以下表示:

 啟用 COM1 為 Modbus RTU slave 串口, baud\_rate 為 19200, 收到命令後馬上回覆 啟用 COM5 為 Modbus RTU slave 串口, baud\_rate 為 9600, 收到命令後 delay 20 ms 再回覆

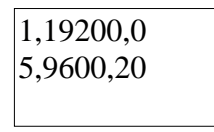

比如以下表示:

 啟用 COM2 為 Modbus RTU slave 串口, baud\_rate 為 4800, 收到命令後馬上回覆 啟用 COM3 為 Modbus RTU slave 串口, baud\_rate 為 9600, 收到命令後馬上回覆 啟用 COM6 為 Modbus RTU slave 串口, baud rate 為 38400, 收到命令後馬上回覆

2,4800,0 3,9600,0 0,19200,50 6,38400,0

比如以下表示:

啟用 COM5 為 Modbus RTU slave 串口, baud\_rate 為 38400, 收到命令後 delay 20 ms 再回覆

5,38400,20

編輯完 \System\_Disk\ISaGRAF\rtu\_slav.txt 檔案後, 請將 控制器重新開機一次, 它就會發生效用.

注意: 使用第2, 3, 4 或 5 個 Modbus RTU slave 埠時,ISaGRAF 可以用該埠來對控制器 除錯/設值, 但是不能用來 停止/下載/更新 ISaGRAF 程式.

以下是錯誤的格式 (資料內有空格字元)

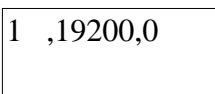

以下是錯誤的格式 (串口編號超出範圍)

### $|9,19200,0|$

以下是錯誤的格式 (分隔字元必需為 "," )

#### $3:19200:0$

以下是錯誤的格式 (分隔字元必需為 "," )

## 2 19200 0